# **Objective:**

•To understand the beginning stages of professionally sharing images with clients, galleries and future prospects.

•To problem solve and find the best way to make a Presentation Using Adobe Spark.

# **We will create an Adobe Spark Presentation (Web Page):**

•Choose images that hold together as a series or idea.

•Use 15-20 images Select only your strongest images - in focus - properly exposed edited using Photoshop.

•Put the selected images in a folder to work from.

•When creating the Presentation add text, walk me through your images. What you did. What you were thinking. What you did with processing, anything you want to share.

- •Include your name in the Presentation.
- •Include a title for the project at the start of the Presentation.
- •Include your email at the end of the Presentation.

•Include your Instagram or other social media options you use where people could follow you at the end of the Presentation.

•Have fun

Submit the Adobe Spark URL through Canvas.

#### <https://spark.adobe.com/sp/>

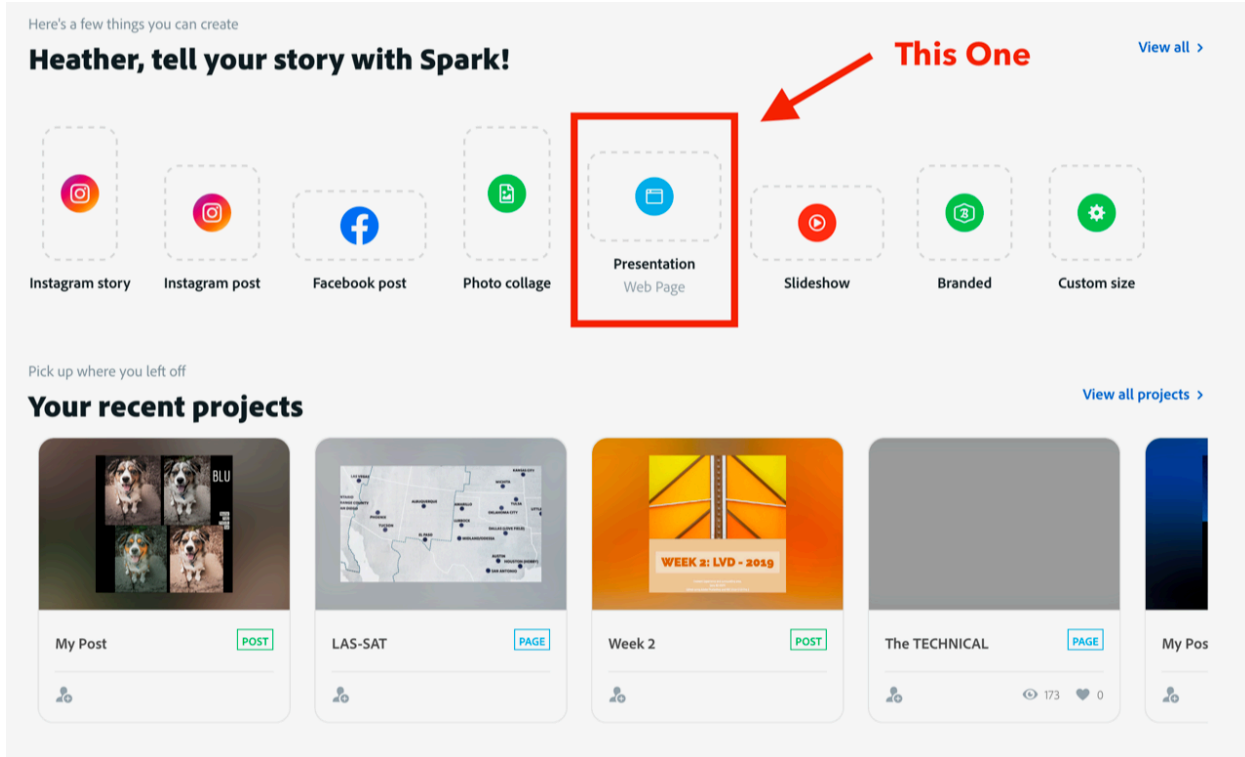

#### **Recommendations:**

•Size your files - 2048 - 3000 pixels longest side 72ppi and saved as a .jpg for Presentation best results.

•Your computer monitor is horizontal. I recommend your start and end slide be horizontal.

### **Below are 4 links to Spark Pages done in my Las Vegas Document class:**

These will give you an idea of what is possible.

These are all stories about a time in history. Think about these and also think how they could inspire your final projects.

•Green Therapy - Jane Pearce <https://spark.adobe.com/page/QQ8TpAE2cTQb3/>

•The Las Vegas Streets from My Camera Lens - Sandi Love <https://spark.adobe.com/page/rvwTXWHOSd6RK/>

•Solely Vegas - Keyon Mack <https://spark.adobe.com/page/6XYI3JQBvsI7q/>

•Green is for hope - Nohely Gutierrez [https://spark.adobe.com/page/aXSAVy6y2G4tq/?](https://spark.adobe.com/page/aXSAVy6y2G4tq/?w=1_1202&fbclid=IwAR0Aj8tSHXz6KipAgurnNZLpLWMT_jZXPFJD6iOjyHsxbkRX5c9976SzJck) [w=1\\_1202&fbclid=IwAR0Aj8tSHXz6KipAgurnNZLpLWMT\\_jZXPFJD6iOjyHsxbkRX5c9](https://spark.adobe.com/page/aXSAVy6y2G4tq/?w=1_1202&fbclid=IwAR0Aj8tSHXz6KipAgurnNZLpLWMT_jZXPFJD6iOjyHsxbkRX5c9976SzJck) [976SzJck](https://spark.adobe.com/page/aXSAVy6y2G4tq/?w=1_1202&fbclid=IwAR0Aj8tSHXz6KipAgurnNZLpLWMT_jZXPFJD6iOjyHsxbkRX5c9976SzJck)

## **Videos to Explore:**

•Getting Started with Adobe Spark. By Teachers Tech. [https://www.youtube.com/](https://www.youtube.com/watch?v=3zH5LNt8dH8) [watch?v=3zH5LNt8dH8](https://www.youtube.com/watch?v=3zH5LNt8dH8) You can skip the video section in the middle.

•Making a Presentation. <https://youtu.be/DNESRmcEMmU>

•**Watch:** Rick Sammon's Top Ten Digital Photography Tips [https://youtu.be/](http://https//youtu.be/W1Unv6DPJiU) [W1Unv6DPJiU](http://https//youtu.be/W1Unv6DPJiU)